# M. Essert: WEB PROGRAMIRANJE

# 3. predavanje

# **3. CSS**

- **CSS** je kratica za uzorke stilova (**C**ascading **S**tyle **S**heets)
- Stilom se definira **kako prikazati** HTML elemente
- Stilovi se obično spremaju u stilske uzorke, predloške (**Style Sheets**)
- Stilovi su dodani od inačice HTML 4.0 kako bi **riješili probleme prikaza**
- **Vanjski uzorci stilova (External Style Sheets)** mogu uvelike olakšati posao
- Vanjski uzorci stilova spremaju se u **CSS datoteke**
- Višestruke definicije stilova umeću se (**cascade**) jedni u druge

## 3.1. Stilovi

Da bi se izbjegla poplava tag-ova načinjenih od strane tvrtki vodećih preglednika Netscape (danas Mozzila) i Internet Explorer-a, svjetski konzorcij World Wide Web Consortium (W3C) - neprofitna udruga, postavila je novi standard STYLES kao dodatak standardiziranom HTML 4.0. Od tada su i Netscape 4.0 i Internet Explorer 4.0 podržali ovaj pristup stilskih uzoraka -Cascading Style Sheets.

Stilovi u HTML 4.0 definirali su kako se HTML elementi prikazuju, poput font taga ili color atributa u HTML ver. 3.2. Stilovi se obično spremaju u datoteke izvan HTML dokumenta kojeg opisuju. Vanjski uzorci stilova omogućuju promjenu enable pojavljivanja i izgleda na Weba, jednostavnim editiranjem samostalnog CSS dokumenta. Na primjer, ako se želi promijeniti boja svih naslova na napisanoj Web stranici, potrebno je ne mijenjajući HTML dokument promijeniti samo jedan redak u CSS datoteci. To će itekako olakšati i ubrzati rad. Promjenom samo jednog stila automatski će se promijeniti mnogo elemenata na WEB stranici.

#### *3.1.1. Višestruki stilovi mogu se gnijezditi jedni unutar drugih*

Uzorci stilova dopuštaju specificiranje informacije na različite načine. Stilovi se mogu definirati unutar pojedinačnog HTML elementa, unutar <head> elementa od HTML stranice, ili u vanjskoj CSS datoteci. Čak i višestruki vanjski uzorci stilova mogu se referencirati unutar pojedinačnog HTML dokumenta.

#### *3.1.2. Kaskadni poredak*

Općenito govoreći stilovi se mogu poredati kaskadno, unutar novog 'virtualnog' stilskog uzorka s pomoću sljedećih pravila, u kojima broj četiri ima najviši prioritet:

- 1. Pretpostavljena vrijednost preglednika (Browser default)
- 2. Vanjski stilski uzorak (External Style Sheet)
- 3. Nutarnji stilski uzorak (Internal Style Sheet), unutar <head> tag-a
- 4. Linijski stil (Inline Style), unutar nekog HTML elementa

## 3.2. Sintaksa

CSS sintaksa se sastoji od tri dijela: selektora, svojstva i vrijednosti:

#### selector {property: value}

Selekor je obično HTML element/tag kojeg se želi definirati, svojstvo je atribut koji se želi promijeniti, a svako svojstvo može poprimiti vrijednost. Svojstvo i vrijednost su odijeljeni dvotočkom i obuhvaćeni vitičastim zagradama:

body {color: black}

Ako je vrijednost višestruki niz riječi, onda se ta vrijednost obuhvaća navodnicima:

```
p {font-family: "sans serif"}
```
**Primjedba:** Ako se definira više vrijednosti, onda se svako svojstvo odjeljuje znakom ; (točka-zarez):

```
p {text-align:center;color:red}
```
Da bi se stilske definicije načinile što čitljivijima, svako svojstvo se može definirati u posebnoj liniji, retku:

```
p 
{ 
    text-align: center; 
    color: black; 
    font-family: arial 
}
```
## *3.2.1. Skupljanje, grupiranje*

Selektori se mogu skupiti, povezati, a međusobno se odjeljuju zarezom.

h1,h2,h3,h4,h5,h6 { color: green }

#### *3.2.2. Atribut 'class'*

Sa class atributom mogu se definirati različiti stilovi za isti HTML element. Pretpostavimo dva različita tipa odlomaka u dokumentu, jedan koji je desno, a drugi središnje postavljen (centriran udesno ili na sredinu). U tom slučaju stilovi preko atributne klase izgledali bi ovako:

```
p.right {text-align: right} 
p.center {text-align: center}
```
Unutar HTML dokumenta, ovi bi se atributi pozvali ovako:

```
<p class="right"> 
   This paragraph will be right-aligned. 
</p><p class="center"> 
   This paragraph will be center-aligned. 
</p>
```
**Primjedba:** Samo jedna klasa smije se definirati za pojedinačni HTML element, ne može se u gornjem slučaju pozvati i klasa "right" i klasa "center" za element  $\langle p \rangle$ !

U selektoru klasnog atributa moguće je izostaviti ime, kako bi se definirao stil koji će moći koristiti bilo koji HTML element kojemu se pridruži ta klasa:

.center {text-align: center}

Gornju klasu može koristiti i <h1> element, a također i <p> element kojima pridružimo klasu "center". To znači da će oba elementa (ili više njih, ako želimo) slijediti pravila postavljena u ".center" selektoru:

<h1 class="center"> This heading will be center-aligned  $\langle h1 \rangle$ <p class="center"> This paragraph will also be center-aligned.  $<$ /p $>$ 

## *3.2.3. Atribut 'id'*

Atribut 'id' može se definirati na dva načina: da djeluje na sve HTML elemente s pojedinačnim, definiranim, id-atributom ili da djeluje na samo jedan HTML element s pripadnim id-atributom.

```
<p id="intro"> This paragraph will be right-aligned. 
</p>
```
U ovom primjeru id-atribut će se primjeniti na sve HTML elemente sa id="intro":

```
#intro 
{ 
   font-size:110%; 
   font-weight:bold; 
   color:#0000ff; 
   background-color:transparent 
}
```
U ovom primjeru id-atribut će se primjeniti samo na p-elemente sa id="intro":

```
p#intro 
\{ font-size:110%; 
   font-weight:bold; 
   color:#0000ff; 
   background-color:transparent 
}
```
## *3.2.4. CSS komentari*

Moguće je umetnuti CSS komentare u CSS kako bi se protumačio napisani kôd, što je vrlo korisno u naknadnim promjenama koda. Preglednik će ignorirati komentar. CSS komentar počinje sa "/\*", i završava sa "\*/", kao u primjeru:

```
/* This is a comment */ 
p 
{ 
    text-align: center; 
    /* This is another comment */ 
    color: black; 
    font-family: arial 
\left| \right\rangle
```
## 3.3. Kako umetnuti stilski uzorak

Kad preglednik (browser) učita stilski uzorak, načinit će formatiranje dokumenta prema pravilima zapisanim u uzorku. Postoje tri načina umetanja stilskog uzorka:

#### *3.3.1. Vanjski stilski uzorak (external style sheet)*

Vanjski stilski uzorak je idealan za primjenu stila na mnogo web stranica, tj. moguće je promijeniti izgled čitavog Web site-a mijenjajući samo jednu datoteku. Pritom se svaka stranica WEB site-a mora povezati sa stilskim uzorkom (vanjskom datotekom) koristeći <link> tag. Ovaj se tag nalazi unutar zaglavlja (head section):

```
<head> 
   <link rel="stylesheet" type="text/css" href="mystyle.css" /> 
</head>
```
Prema gornjem primjeru, preglednik će pročitati stilska pravila iz datoteke 'mystyle.css' i prema njima će formatirati HTML dokument.

Vanjski stilski uzorak može se napisati s pomoću bilo kojeg text editora (Notepad, UltraEdit i sl.). U slučaju pisanja datoteke s pomoću naprednih editora, npr. Wordpad ili WORD-a, treba paziti da se spremanje načini u jednostavnom, tekstovnom (ASCII) kodu. Naime, datoteke s dodatnim kontrolnim oznakama (npr. doc ili rtf format) neće se moći ispravno interpretirati unutar preglednika. Datoteka ne smije sadržavati html tagove. Stilski uzorak treba se spremiti sa .css proširenjem (extension):

hr {color: sienna} p {margin-left: 20px} body {background-image: url("images/back40.gif")}

## *3.3.2. Nutarnji stilski uzorak (Internal Style Sheet)*

Nutarnji stilski uzorak može se koristiti kad pojedini dokument ima jedinstveni stil. Nutarnji stil se definira u zaglavlju, koristeći <style> tag:

```
<head> 
   <style type="text/css"> 
     hr {color: sienna} 
     p {margin-left: 20px} 
     body {background-image: url("images/back40.gif")} 
   </style> 
</head>
```
Preglednik će učitati stilske definicije i prema njima formatirati dokument.

**Primjedba:** Preglednik obično ignorira nepoznate tagove. To znači da stari preglednici ne podržavaju stilove pa će ignorirati <style> tag, ali će nažalost sadržaj unutar <style> tag-ova prikazat će se na stranici. Moguće je spriječiti stare preglednike da prikazuju sadržaj, sakrivajući ga unutar HTML komentara:

```
<head> 
 <style type="text/css">
 < I - hr {color: sienna} 
     p {margin-left: 20px} 
     body {background-image: url("images/back40.gif")} 
  --> 
  </style> 
</head>
```
Preglednici su ionako besplatni pa se potiče korisnike da instaliraju njihovu zadnju inačicu. U tom slučaju nisu potrebne ovakve mjere.

## *3.3.3. Linijski stilovi (Inline Styles)*

Linijski stil gubi mnogo od dosad opisanih CSS prednosti jer povezuje predstavljanje dokumenta s njegovim sadržajem. Zato treba ovu mogućnost koristiti samo rijetko, kad se primjenjuje na samo jedan ili par pojavaka elementa kojeg želimo posebno prikazati. Linijski stil koristi *style* atribut u odgovarajućem tag-u. Stilski atribut može sadržavati bilo koje CSS svojstvo. Slijedi primjer koji pokazuje kako promijeniti boju i lijevu marginu odlomka:

```
<p style="color: sienna; margin-left: 20px"> 
   This is a paragraph 
</p>
```
## *3.3.4. Višestruki stilski uzorci*

Ako je neko svojstvo postavljeno za isti selektor u različitim stilskim uzorcima, naslijedit će se vrijednosti iz svih uzoraka, vodeći računa o prioritetu.

Na primjer, ako neki vanjski stilski uzorak ima ovakva svojstva za h3 selector:

```
h3{ 
     color: red; 
     text-align: left; 
     font-size: 8pt 
\mathcal{E}
```
Neka je i nutarnji (unutar zaglavlja) stilski uzorak također definirao h3 selector:

h3 {

 text-align: right; font-size: 20pt

}

Ako stranica s nutarnjim stilskim uzorkom također povezuje vanjski stilski uzorak, svojstva za <h3> tag bit će:

color: red; text-align: right; font-size: 20pt

Boja je naslijeđena iz vanjskog stilskog uzorka, a poravnavanje teksta i veličina fonta zamijenjena je s nutarnjim stilom, jer on ima veći prioritet.

Najveći prioritet ima linijski stil, onda onaj u zaglavlju dokumenta i na koncu onaj iz vanjske .css datoteke.

# 3.4. CSS svojstva

Svojstva su opisana tablicama u kojima vrijede sljedeće kratice:

**NN**: Netscape (Mozzila), **IE**: Internet Explorer, **W3C**: Web Standard

## *CSS pozadina (background)*

Background svojstvo upravlja pozadinskom bojom elementa, postavlja sliku u pozadinu, ponavlja pozadinsku sliku vertikalno i horizontalno, te pozicionira sliku na stranici.

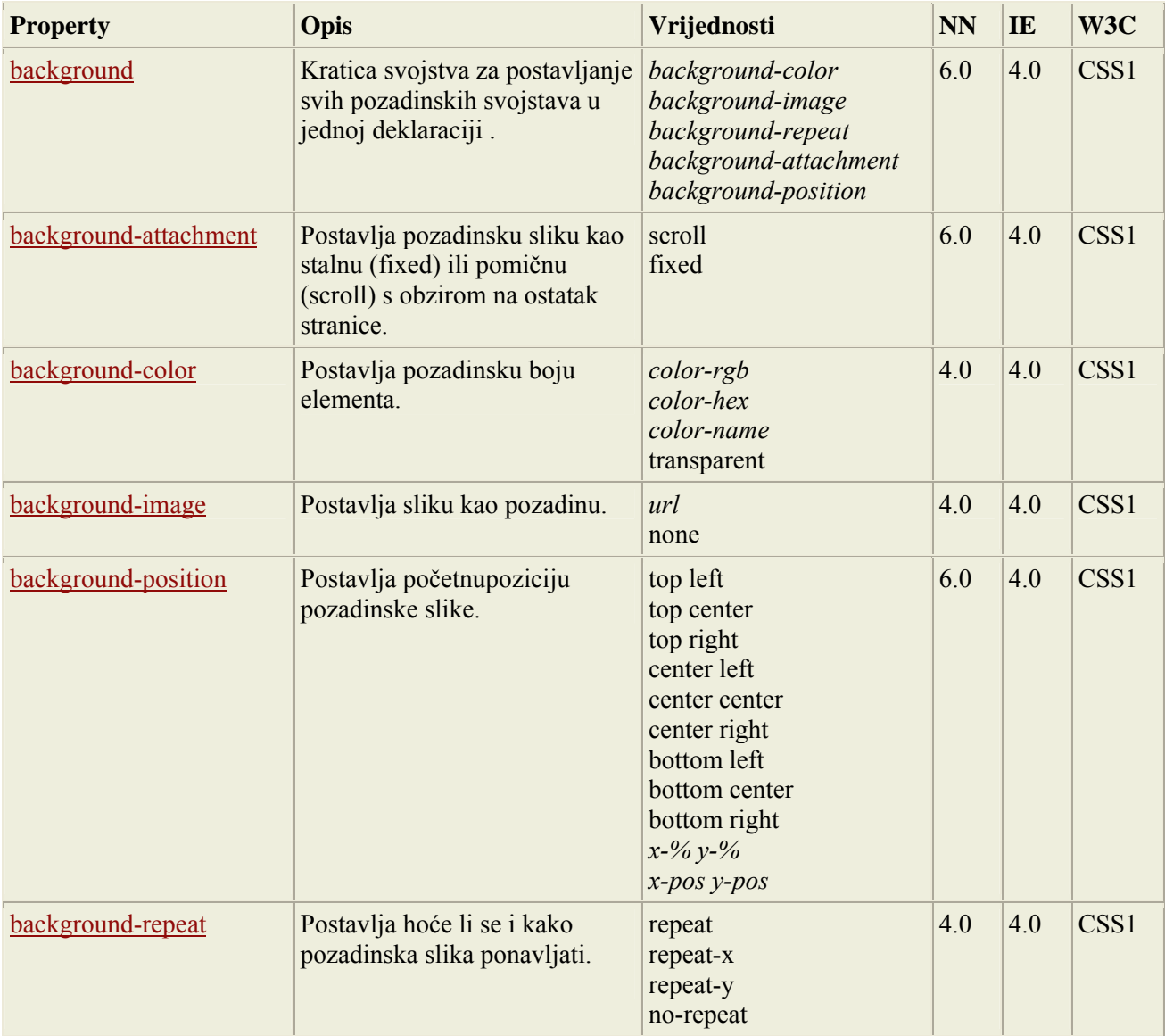

## *CSS Text*

Tekstovno svojstvo služi za upravljanje teksta koji se pojavljuje na stranici. Moguće je mijenjanje boje teksta, povećanje ili smanjivanje prostora između znakova u tekstu, poravnavanje teksta, ukrašavanje teksta, uvlačenje prve linije i drugo.

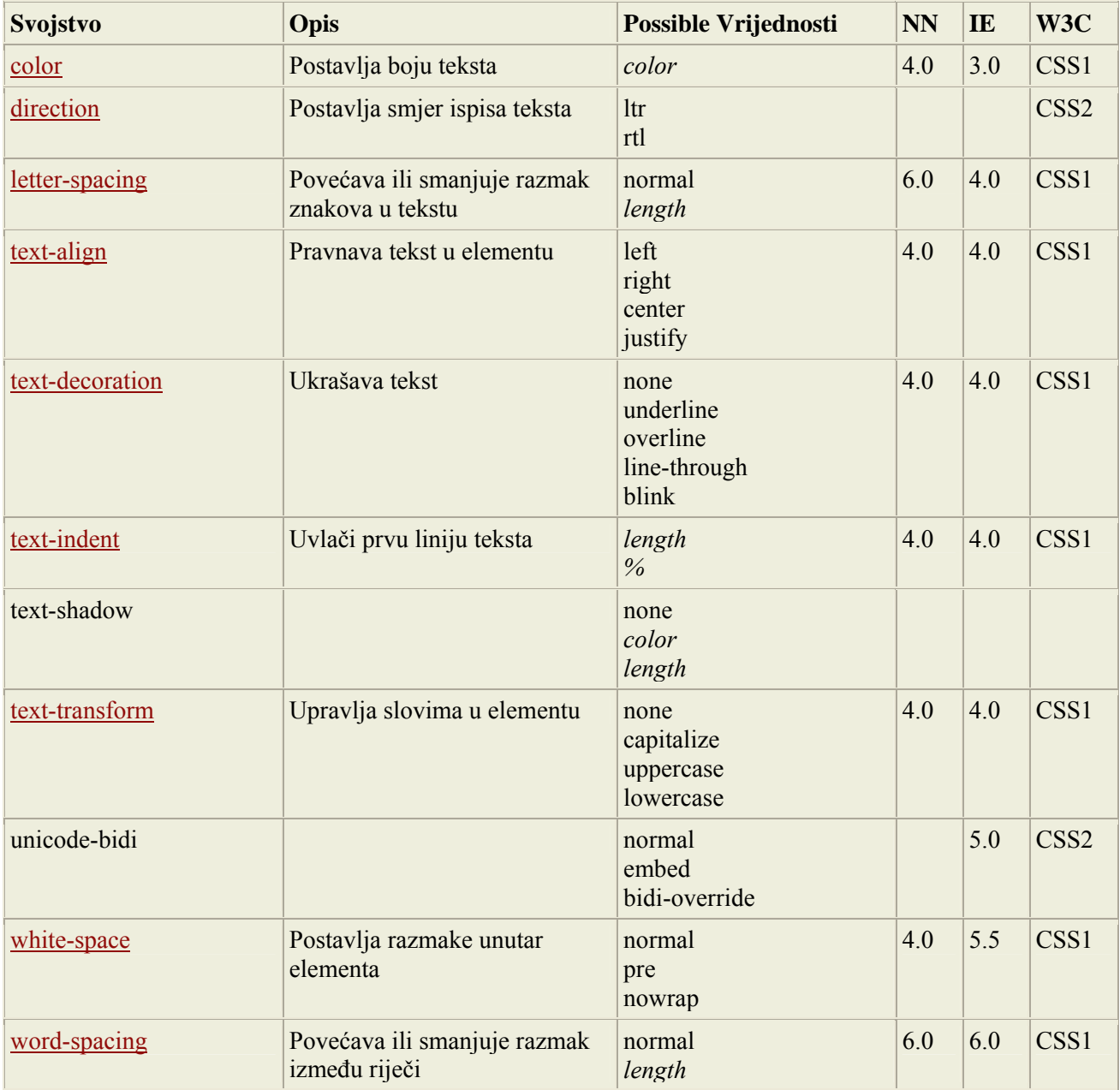

#### *CSS Fonts*

Svojstva fonta određuju obitelj fonta (font family), težinu (boldness), veličinu (size) i stilove teksta. Fontovi se razlikuju po imenu definiranom u CSS1. Ako preglednik ne podržava font koji je specificiran, onda će koristiti pretpostavljeni font.

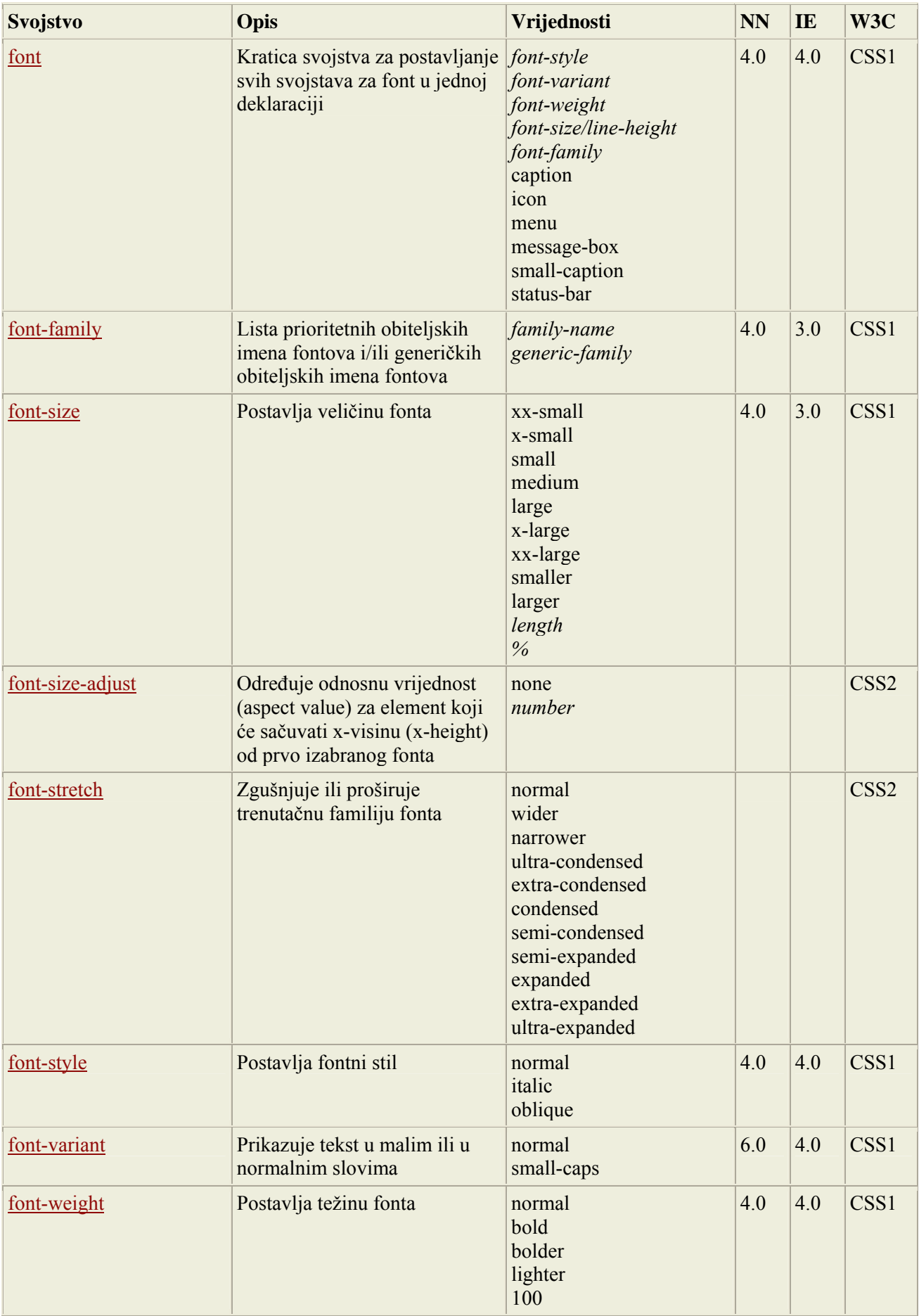

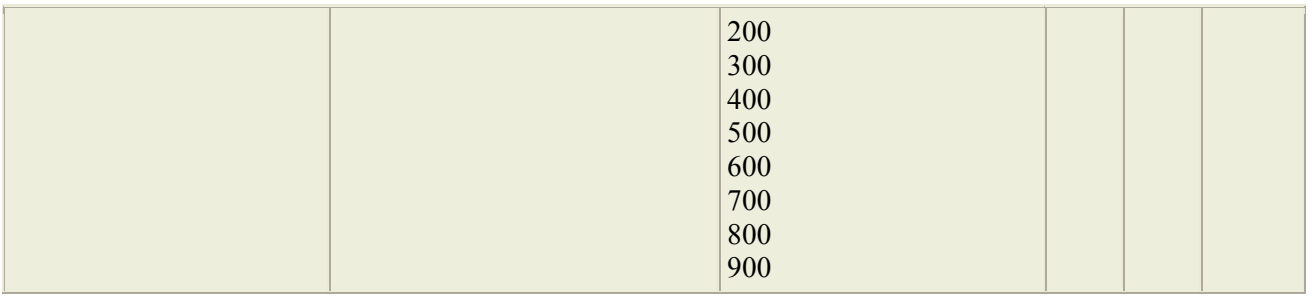

## *CSS okviri, međe (borders)*

Svojstva okvira dopuštaju definiranje stila, boje i širine okvira elemenata stranice. U HTML-u koriste se tablice da bi se stvorili okviri oko teksta, ali sa CSS svojstvima okvira moguće je stvoriti vrlo lijepe efekte koji se mogu primijeniti na bilo koji element.

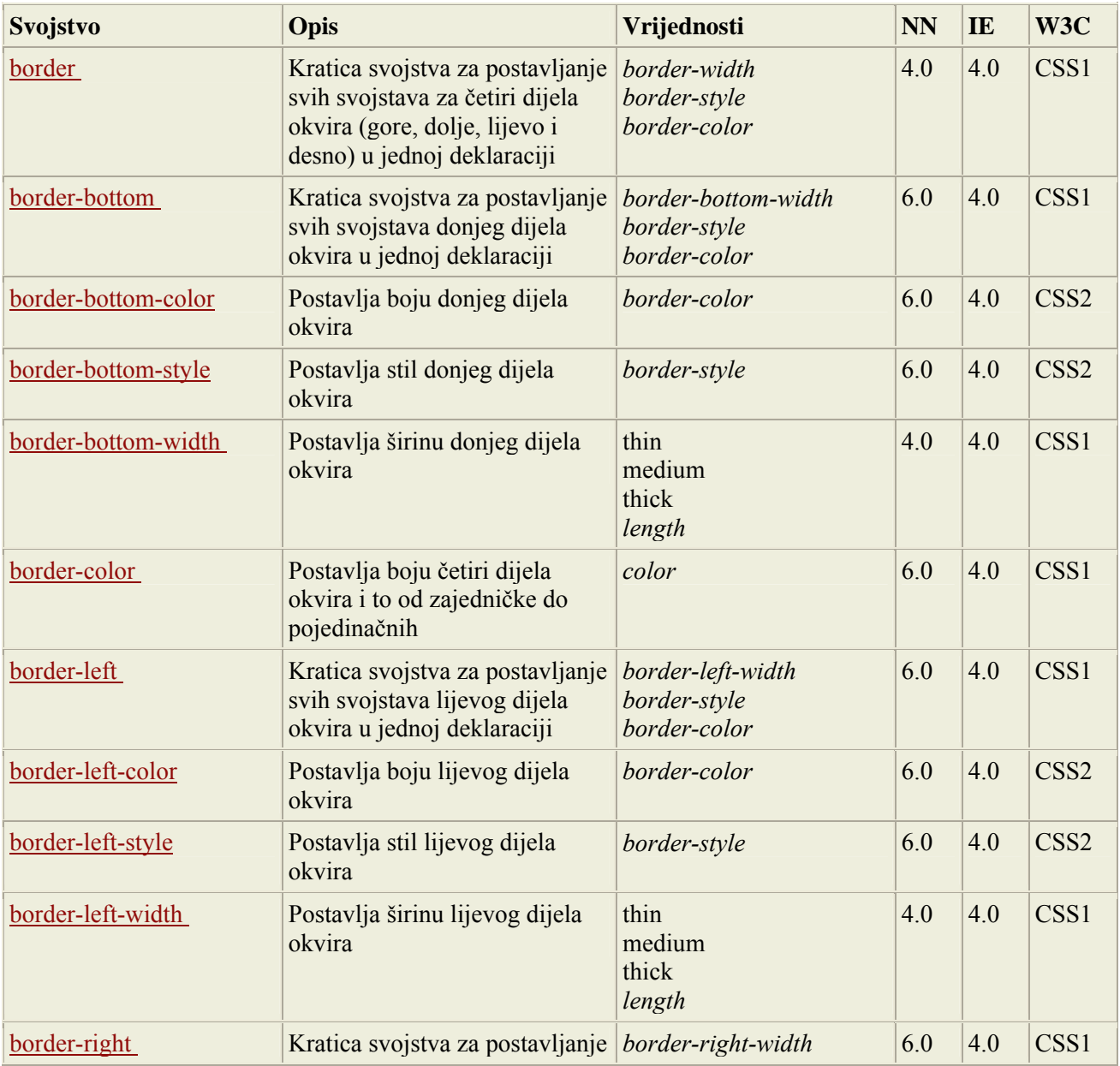

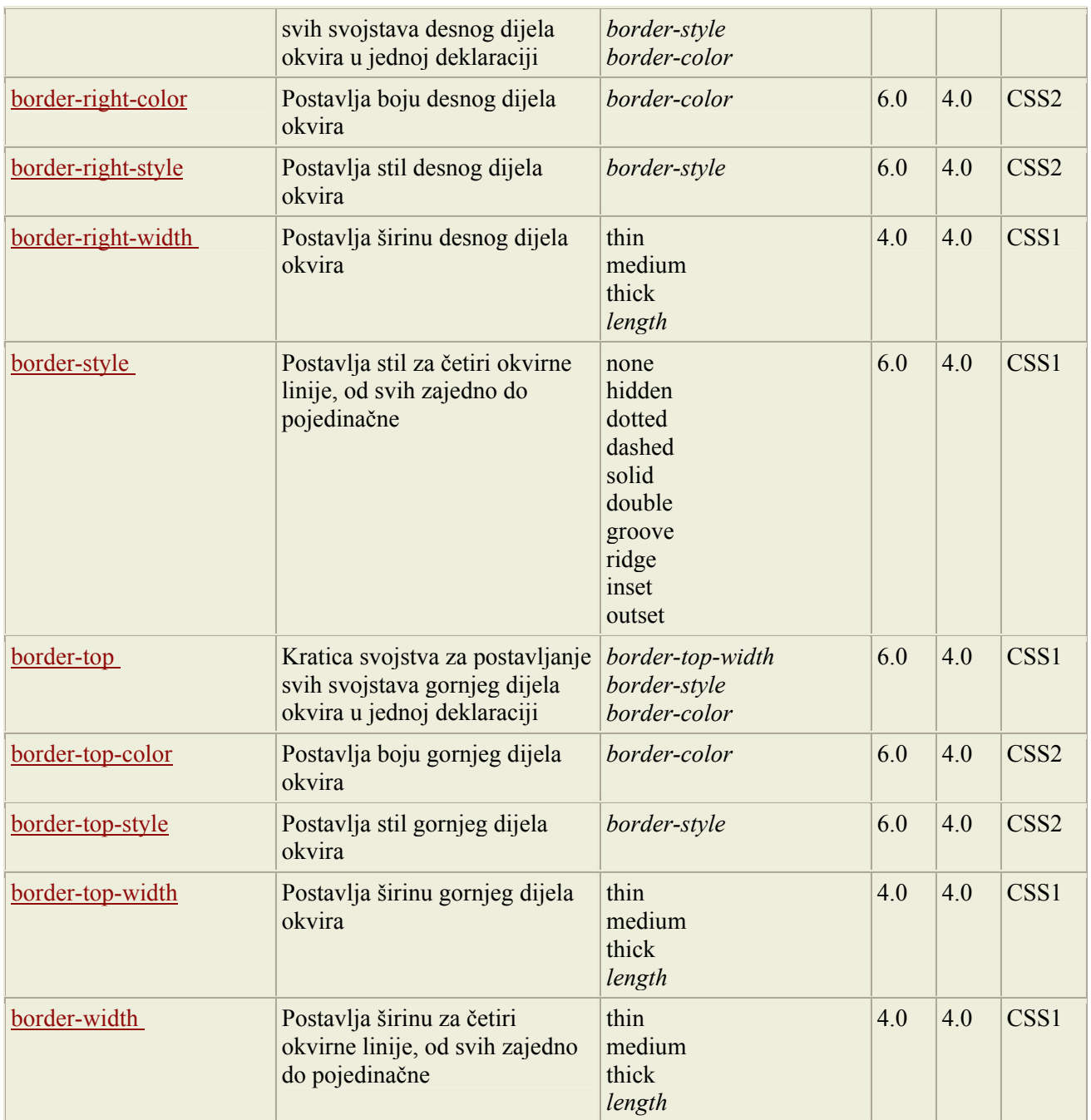

## *CSS Margine*

Svojstvo margina (Margin properties) definira prostor oko elementa. Moguće je uzeti i negativne vrijednosti kako bi se sadržaj preklapao. Vrh (top), desno (right), dolje (bottom) i lijevo (left) može se mijenjati za svako pojedinačno svojstvo određene margine. Kartica margin može se također iskoristiti za promjenu svih margina odjednom.

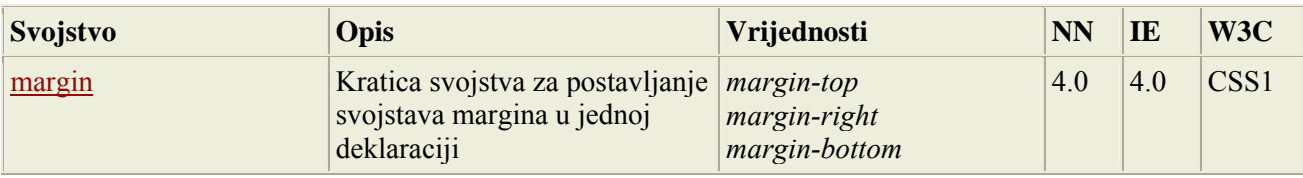

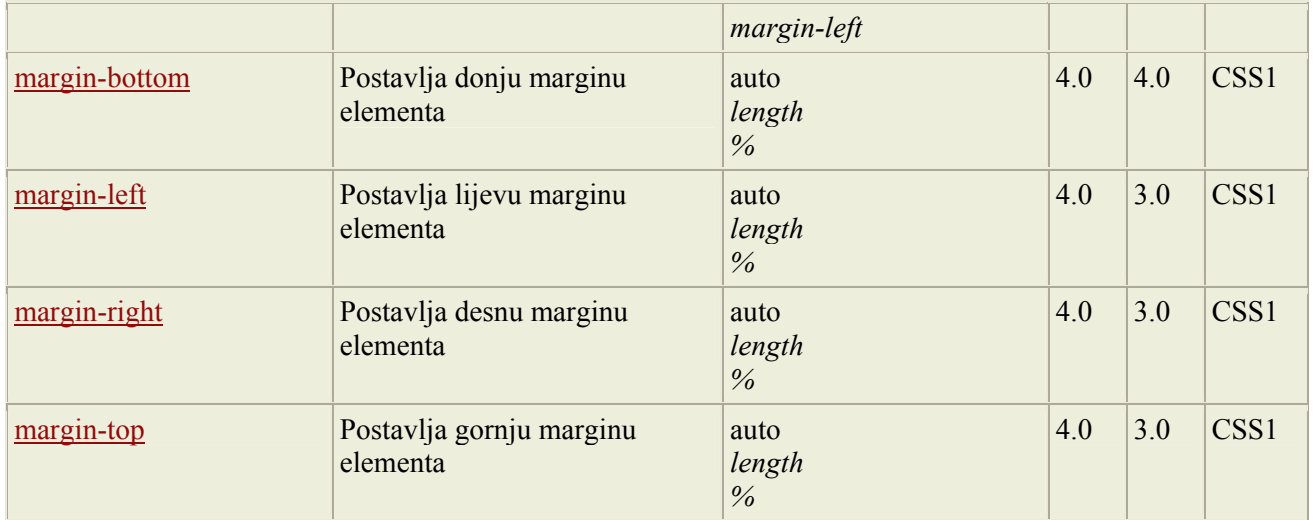

## *CSS podstavljanje (padding)*

Svojstvo podstavljanja (Padding properties) definira razmak između okvira elementa i njegovog sadržaja. Negativne vrijednosti nisu dopuštene. Gornja, desna, donja i lijeva podstava mogu se nezavisno mijenjati, koristeći odvojena svojstva. Kratica 'padding' može upravljati višestrukim stranama odjednom.

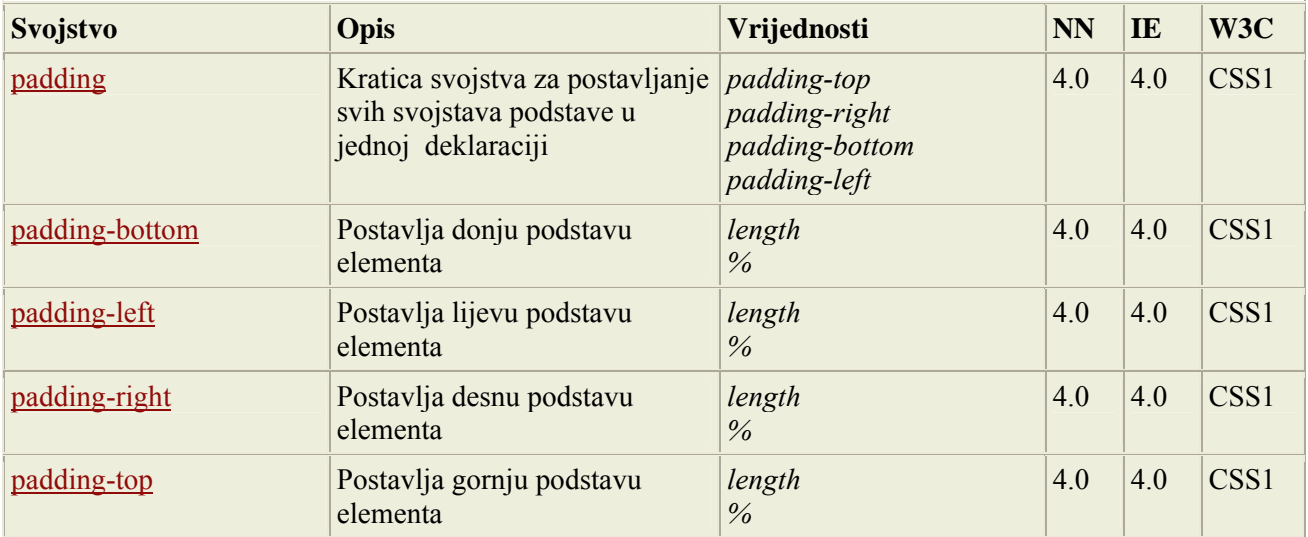

## *Svojstvo lista (List Properties):*

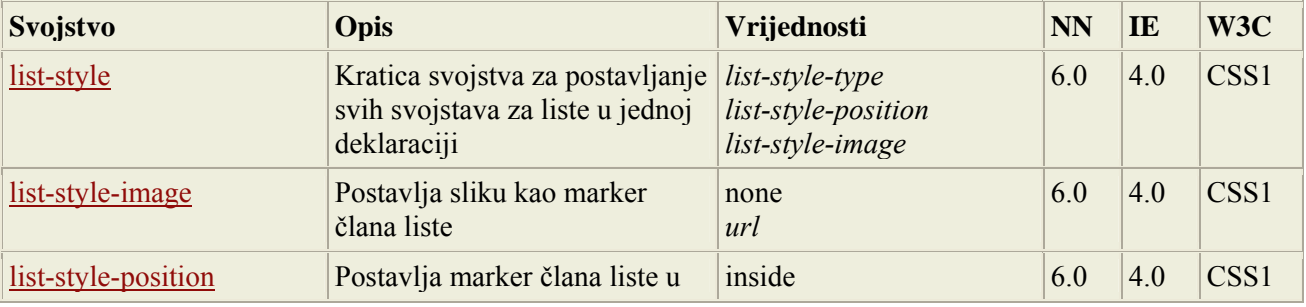

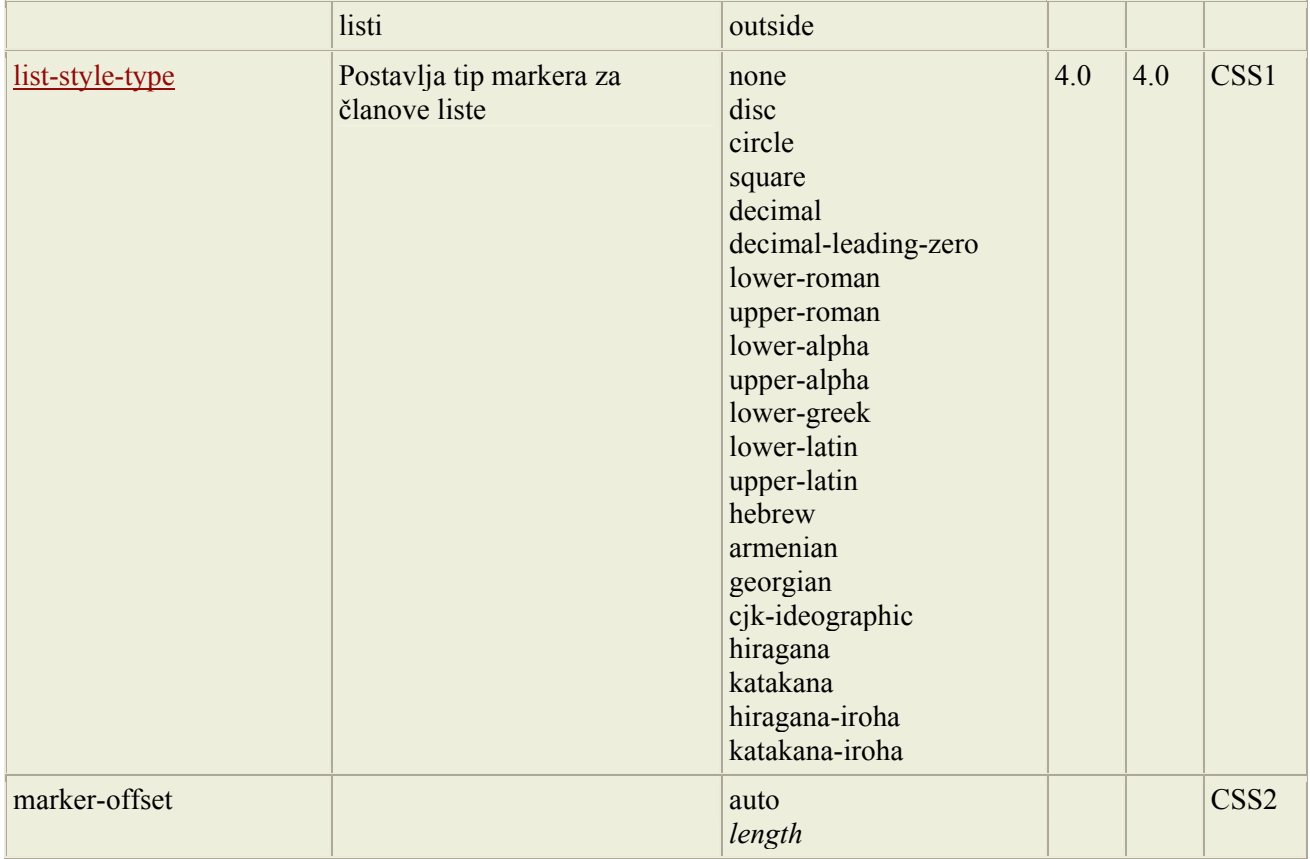

# *Svojstva dimenzije (Dimension Properties):*

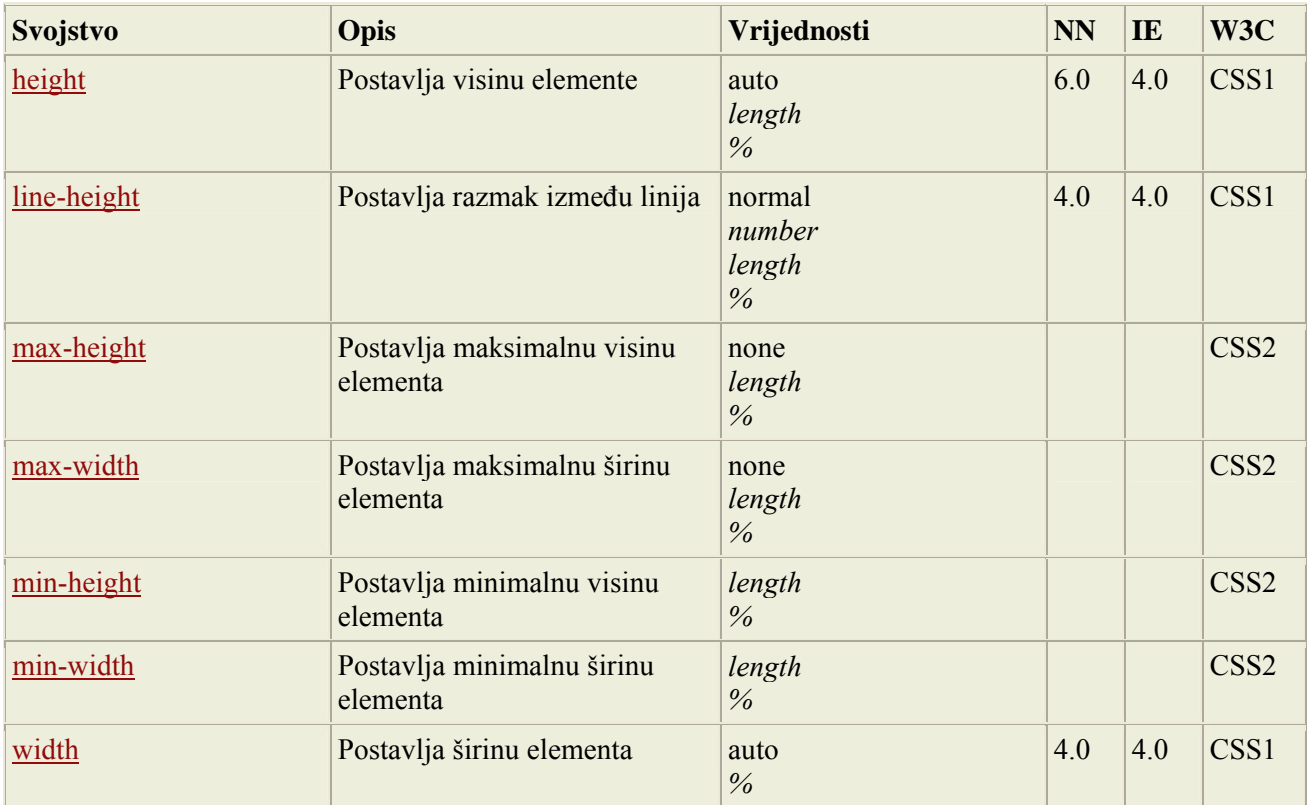

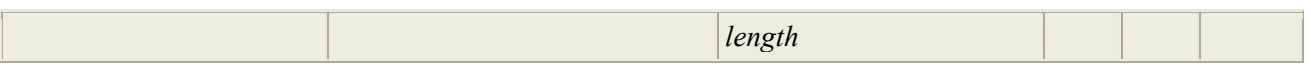

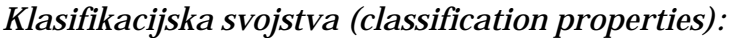

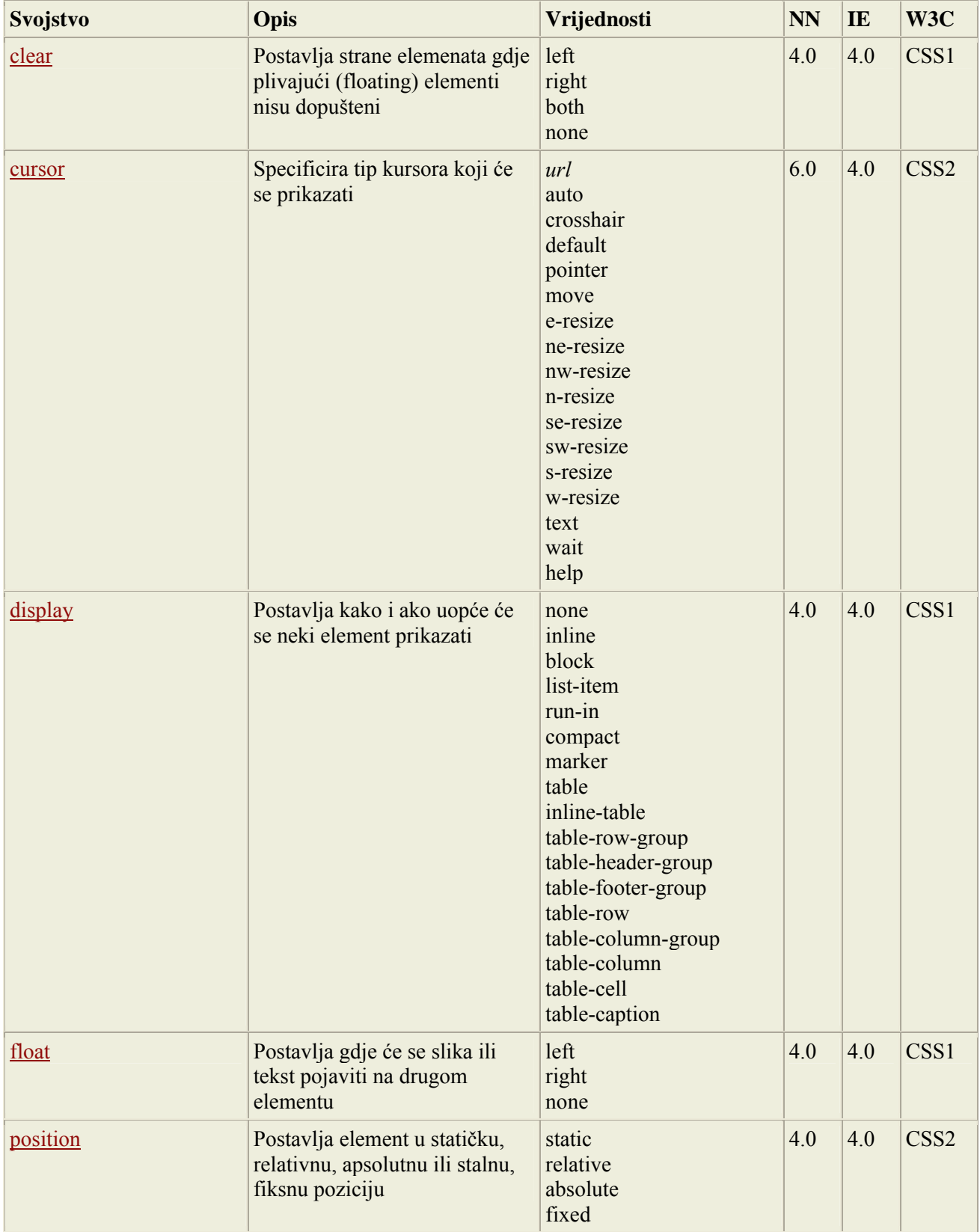

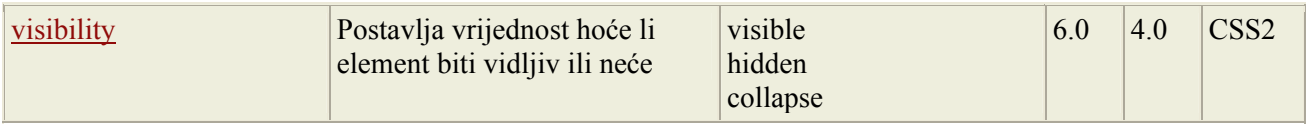

## *CSS pozicioniranje (positioning)*

Svojstva pozicioniranja dopuštaju definiranje lijeve, desne, gornje i donje pozicije elementa. Ona također definiraju oblik elementa, postavljanje jednog elementa iza ili ispred drugog i određuju što će se dogoditi kad je sadržaj elementare velik za pripravljeno područje.

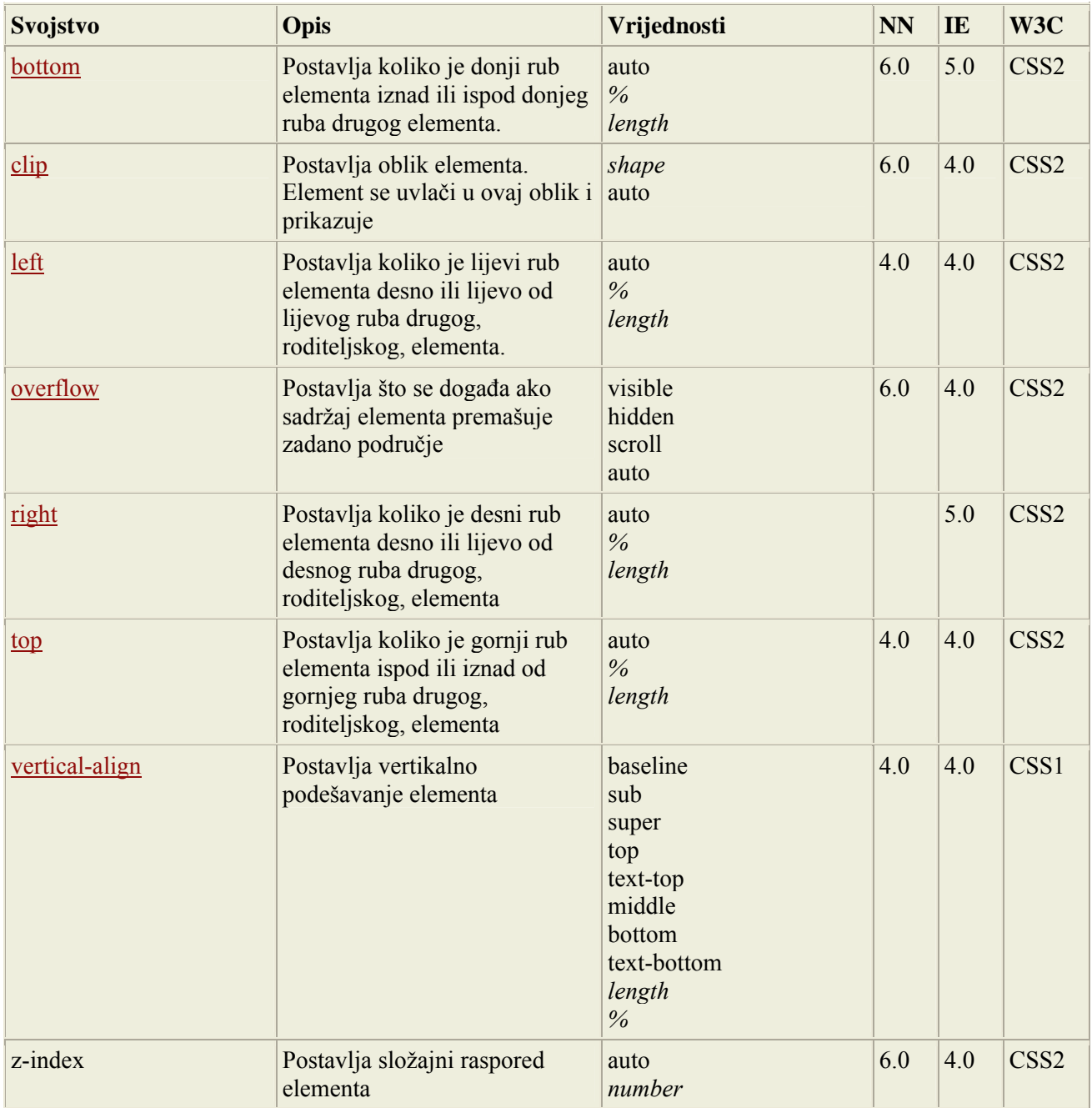

## 3.5. Pseudo klase

Sintaksa pseudo-klasa izgleda ovako:

selector:pseudo-class {property: value}

CSS klase mogu se također koristiti sa pseudo klasama:

selector.class:pseudo-class {property: value}

## *3.5.1. Pseudo klase sidra (anchor)*

Link ili sveza koji je aktivan, posjećen, neposjećen ili kad se kazalo miša nalazi nad linkom, može se s pomoću CSS-a prikazati na različite načine:

```
a:link {color: #FF0000} /* unvisited link */ 
a:visited {color: #00FF00} /* visited link */ 
a:hover {color: #FF00FF} /* mouse over link */ 
a:active {color: #0000FF} /* selected link */
```
#### **Primjdbe:**

- o 'a:hover' MORA doći iza 'a:link' i 'a:visited' u CSS definiciji da bi bio djelotvoran!!
- o 'a:active' MORA doći iza 'a:hover ' u CSS definiciji da bi bio djelotvoran!!
- o Pseudo-class imena nisu ovisna o velikim i malim slovima (not case sensitive!).

## *3.5.2. Pseudo-klase i CSS klase*

Pseudo-klase mogu se kombinirati sa CSS klasama:

```
a.red:visited {color: #FF0000} 
<a class="red" href="css_syntax.asp">CSS Syntax</a>
```
Ako je link u gornjem primjeru posjećen, bit će prikazan u crvenoj boji.

## *3.5.3. CSS2 – pseudo klasa ':first-child'*

Pseudo klasa ':first-child' podudara se s definiranim elementom koji je prvo dijete (first child) od nekog drugog elementa.

U ovom primjeru selektor pronalazi bilo koji 'p' element koji je prvo dijete od 'div' elementa, te uvlači prvi odlomak unutar 'div' elementa:

```
div:first-child p 
{ 
    text-indent:25px 
\mathcal{E}
```
Ovaj selektor će pronaći prvi odlomak unutar 'div' elementa u sljedećem HTML dokumentu:

```
\langlediv\rangle<br><p> First paragraph in div. 
      This paragraph will be indented. 
 </p><br>\n<math>p</math> Second paragraph in div. 
      This paragraph will not be indented. 
 </p>
\langlediv\rangle
```
ali neće pronaći odlomak u ovom HTML dokumentu:

```
\langlediv\rangle <h1>Header</h1> 
  <sub>D</sub></sub>
      The first paragraph inside the div. 
      This paragraph will not be indented. 
  </p>\langlediv\rangle
```
U ovom primjeru selekor pronalazi bilo koji 'em' element koji je prvo dijete od 'p' elementa, te postavlja težinu fonta na 'bold' za prvi 'em' element unutar 'p' elementa:

p:first-child em { font-weight:bold  $\mathcal{E}$ 

Na primjer, element 'em' u donjem HTML dokumentu je prvo dijete odlomka:

```
<p>I am a <em>strong</em> man.</p>
```
U ovom primjeru, selektor pronalazi bilo koji element koji je prvo dijete bilo kojeg elementa i postavlja tekstovno ukrašavanje u ništa (none), tj. ukida ukrašavanje teksta:

```
a:first-child 
{ 
    text-decoration:none }
```
Na primjer, prvi 'a' u HTML dokumentu ispod je prvo dijete odlomka i neće biti podcrtano. Ali drugo 'a' u odlomku nije prvo dijete, pa ća odlomak biti podvučen.

```
p Visit <a href="http://www.w3schools.com">W3Schools</a> 
       and learn CSS! 
   Visit <a href="http://www.w3schools.com">W3Schools</a> 
       and learn HTML! 
</p>
```
## *3.5.4. CSS2 – pseudo klasa ':lang'*

Pseudo-klasa ':lang' dopušta autoru specificiranje jezika koji će se koristiti u dokumentu ili u određenom elementu.

U primjeru ispod, pravilo postavlja tip oznaka za navodnike za HTML dokument koji je pisan u Norveškom jeziku:

html:lang(no) { quotes: '« ' ' »' }

U idućem primjeru pravilo postavlja tip oznaka za navodnike u označenom (blockquote) elementu koji je pisan u Norveškom jeziku:

```
blockquote:lang(no) 
{ 
quotes: '« ' ' »' 
\vert
```
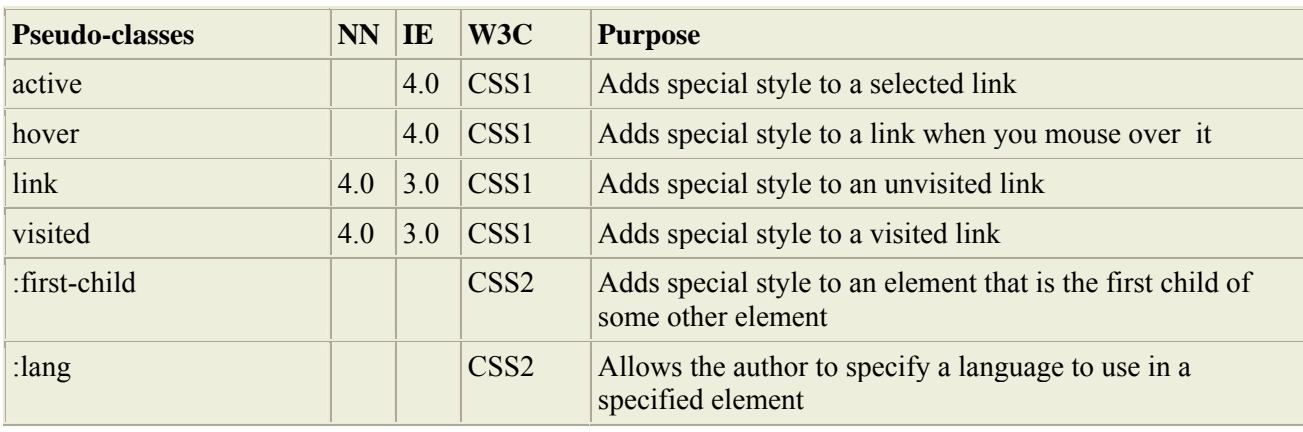

## *3.5.5. Popis pseudo klasa:*

## 3.6. Pseudo-elementi

Sintaksa pseudo-elementa:

selector:pseudo-element {property: value}

CSS klase mogu se također koristiti sa pseudo-elementima:

selector.class: pseudo-element {property: value}

#### *3.6.1. Pseudo-element prve linije (first-line pseudo-element)*

"First-line" pseudo-element se koristi kad se želi dodati poseban stil prvoj liniji teksta u selektoru:

p {font-size: 12pt} p:first-line {color: #0000FF; font-variant: small-caps}  $-p$ >Some text that ends up on two or more lines $p$ 

Izlaz bi mogao ovako izgledati:

some text that ends up on two or more lines

Gdje će preglednik presjeći liniju teksta ovisit će o veličini preglednikovog prozora.

**Primjedba:** "first-line" pseudo-element može se korisitit samo u naredbama blokovne razine (npr. odlomci, tekst i sl.).

Sljedeća svojstva primjenjuju se na "first-line" pseudo-element:

- font properties
- color properties
- background properties
- word-spacing
- letter-spacing
- text-decoration
- vertical-align
- text-transform
- line-height
- clear

#### *3.6.2. Pseudo-element prvog slova (first-letter pseudo-element)*

"First-letter" pseudo-element se koristi da se dade poseban stil prvom slovu teksta u selektoru:

p {font-size: 12pt} p:first-letter {font-size: 200%; float: left} <p>The first words of an article.</p>

Izlaz bi mogao izgledati ovako:

 $\overline{\phantom{a}}$ he first | words of an article.

**Primjedba:** "first-letter" pseudo-element može se korisitit samo u naredbama blokovne razine (npr. odlomci, tekst i sl.).

Sljedeća svojstva primjenjuju se na "first-letter" pseudo-element:

- font properties
- color properties
- background properties
- margin properties
- padding properties
- border properties
- text-decoration
- vertical-align (only if 'float' is 'none')
- text-transform
- line-height
- float
- clear

## *3.6.3. Pseudo-elementi i CSS klase*

Pseudo-elementi mogu se kombinirati sa CSS klasama:

p.article:first-letter {color: #FF0000} <p class="article">A paragraph in an article</p>

Ovaj gornji primjer načinit će crvenim prvo slovo svih odlomaka sa klasom class="article".

## *3.6.4. Višestruki pseudo-elementi*

Više pseudo-elemenata može se međusobno kombinirati:

```
p {font-size: 12pt} 
     p:first-letter {color: #FF0000; font-size: 200%} 
     p:first-line {color: #0000FF} 
<p>The first words of an article</p>
```
Izlaz bi mogao izgledati ovako:

 $\mathcal{L}_\mathcal{L}$  | he first | words of an article.

U gornjem primjeru prvo slovo odlomka bit će crveno s fontom veličine 24pt. Ostatak prve linije bit će blave boje, dok će ostatak odlomka biti pretpostavljene boje.

## *3.6.5. CSS2 – pseudo element ' :before'*

":before" pseudo-element može se koristiti za umetanje nekog sadržaja ispred nekog elementa.

Stil ispod će odsvirati 'beep.wav' prije svakog pojavka naslova <h1> elementa.

```
h1:before 
{ 
    content: url(beep.wav) 
}
```
## *3.6.6. CSS2 - pseudo element ':after'*

":after" pseudo-element može se koristiti za umetanje nekog sadržaja iza nekog elementa.

Stil ispod će odsvirati 'beep.wav' nakon svakog pojavka naslova <h1> elementa.

```
h1:after 
{ 
    content: url(beep.wav) 
}
```
## *3.6.7. Popis pseudo elemenata:*

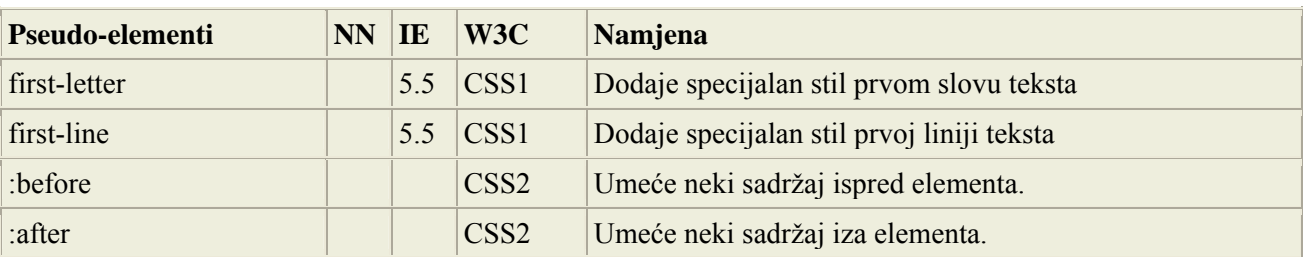

# 3.7. Medijski tipovi (media types)

Medijski tipovi dopuštaju definiranje izgleda dokumenta kako će biti prikazan u različitim medijima. Dokument će se različito prikazati na zaslonu, papiru, projektoru i sl.

Neka CSS svojstva su projektirana samo za određene medije. Tako su, na primjer, zvučna "voicefamily" svojstva projektirana za 'aural user agents'. Neka druga svojstva mogu se koristiti u različitim tipovima medija. Na primjer, "font-size" svojstvo može se koristitii za zaslone i za print medije, ali možda s različitim vrijednostima. Dokument obično treba veću veličinu fonta za prikaz na zaslonu nego za ispis na papiru. Slično se sans-serif fontovi lakše čitaju na zaslonu, dok se serif fontovi lakše čitaju na papiru.

#### *3.7.1. @media pravilo*

@media pravilo dopušta različita stilska pravila za različite medije u istom stilskom uzorku. Stil u primjeru ispod govori pregledniku da prikaže 14 točkica (pixels) u Verdana fontu na zaslonu, ali ako se ispisuje na papir, onda neka to bude 10 točkica u Times fontu. Dobro je zamjetiti kako je težina fonta stavljena na 'bold' i za zaslon i za papir.

```
<html> <head> 
   <style> 
      @media screen 
      { 
          p.test {font-family:verdana,sans-serif; font-size:14px} 
      } 
      @media print 
      { 
          p.test {font-family:times,serif; font-size:10px} 
      } 
      @media screen,print 
     \{ p.test {font-weight:bold} 
 } 
   </style> 
  </head> 
<body> 
.... 
</body> 
</html>
```
# *3.7.2. Different Media Types*

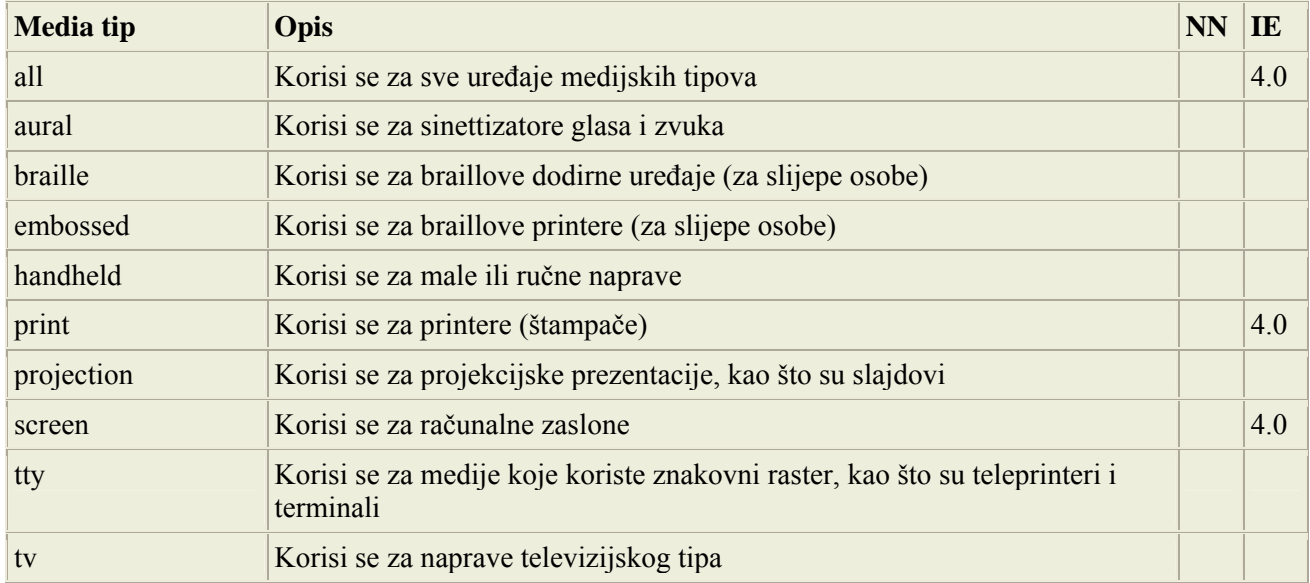

**Primjedba:** imena media tipova nisu ovisna o veličini slova (not case-sensitive).